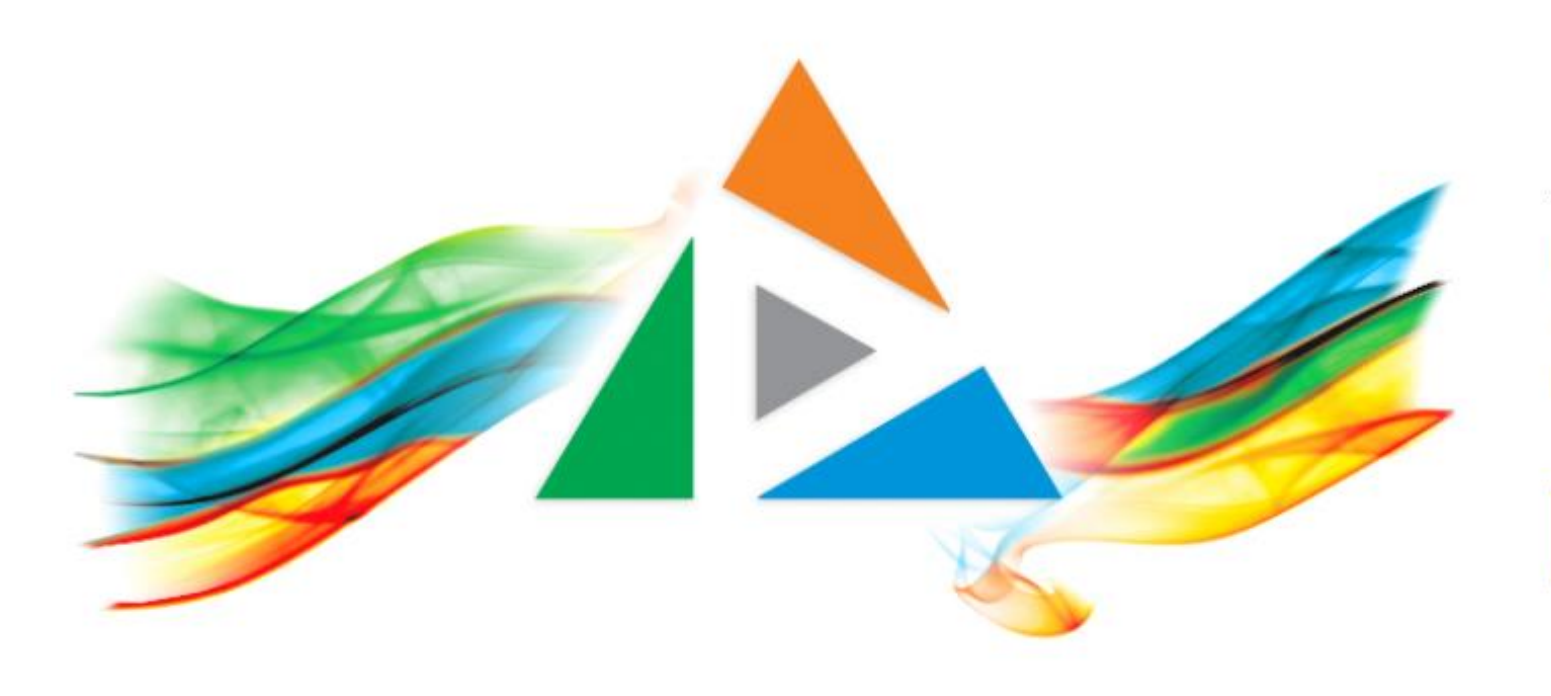

## OpenDelos

Πλατφόρμα διαχείρισης και διάθεσης πολυμορφικού εκπαιδευτικού περιεχομένου

*MAGETE ΠΕΡΙΣΣΟΤΕΡΑ* 

2.2.2 Πώς αλλάζω τον τίτλο και την περιγραφή ενός πόρου βίντεο;

# Περιεχόμενο Ενότητας

Σε αυτή την Ενότητα δίνονται οδηγίες για το πώς θα αλλάξει ο διαχειριστής τον τίτλο ή και την περιγραφή ενός πόρου βίντεο (Διάλεξης ή Δράσης).

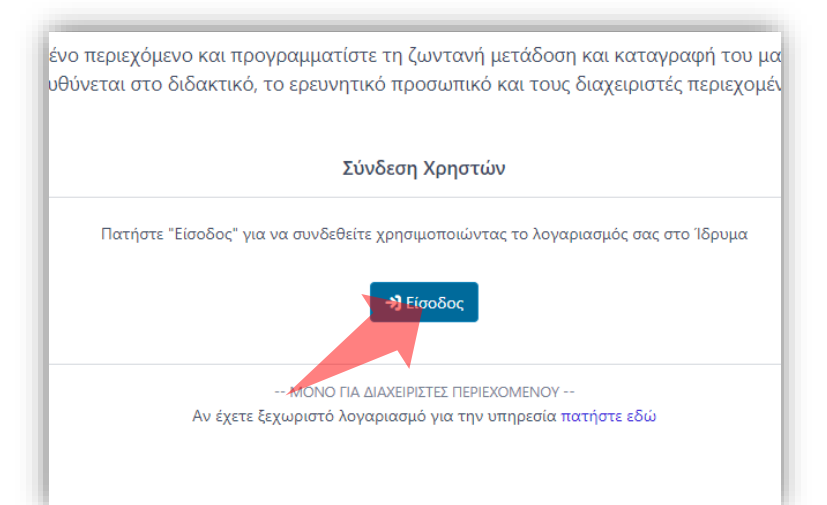

#### 1. Στην κεντρική σελίδα πατήστε 'Είσοδος'.

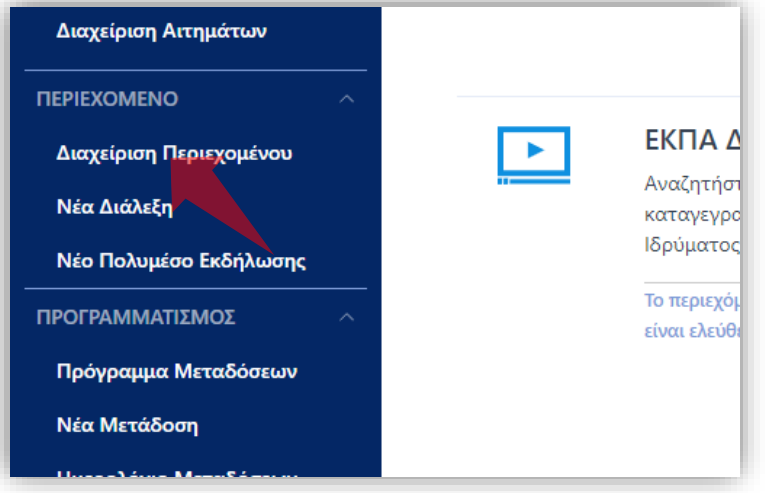

3. Στο μενού αριστερά πατήστε 'Διαχείριση Περιεχομένου'.

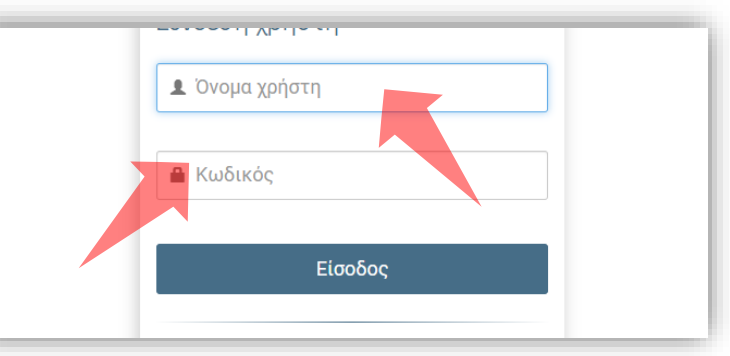

2. Πατήστε 'Είσοδος μέσω Κεντρικής Υπηρεσίας Πιστοποίησης' και εισάγετε τα στοιχεία του Ιδρυματικού Λογαριασμού.

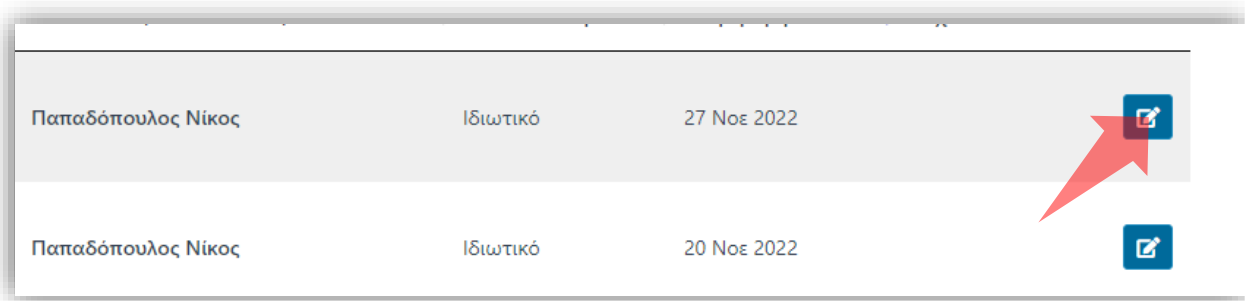

4. Στον πόρο που ενδιαφέρεστε πατήστε 'Επεξεργασία'.

#### Αρχικά βήματα.

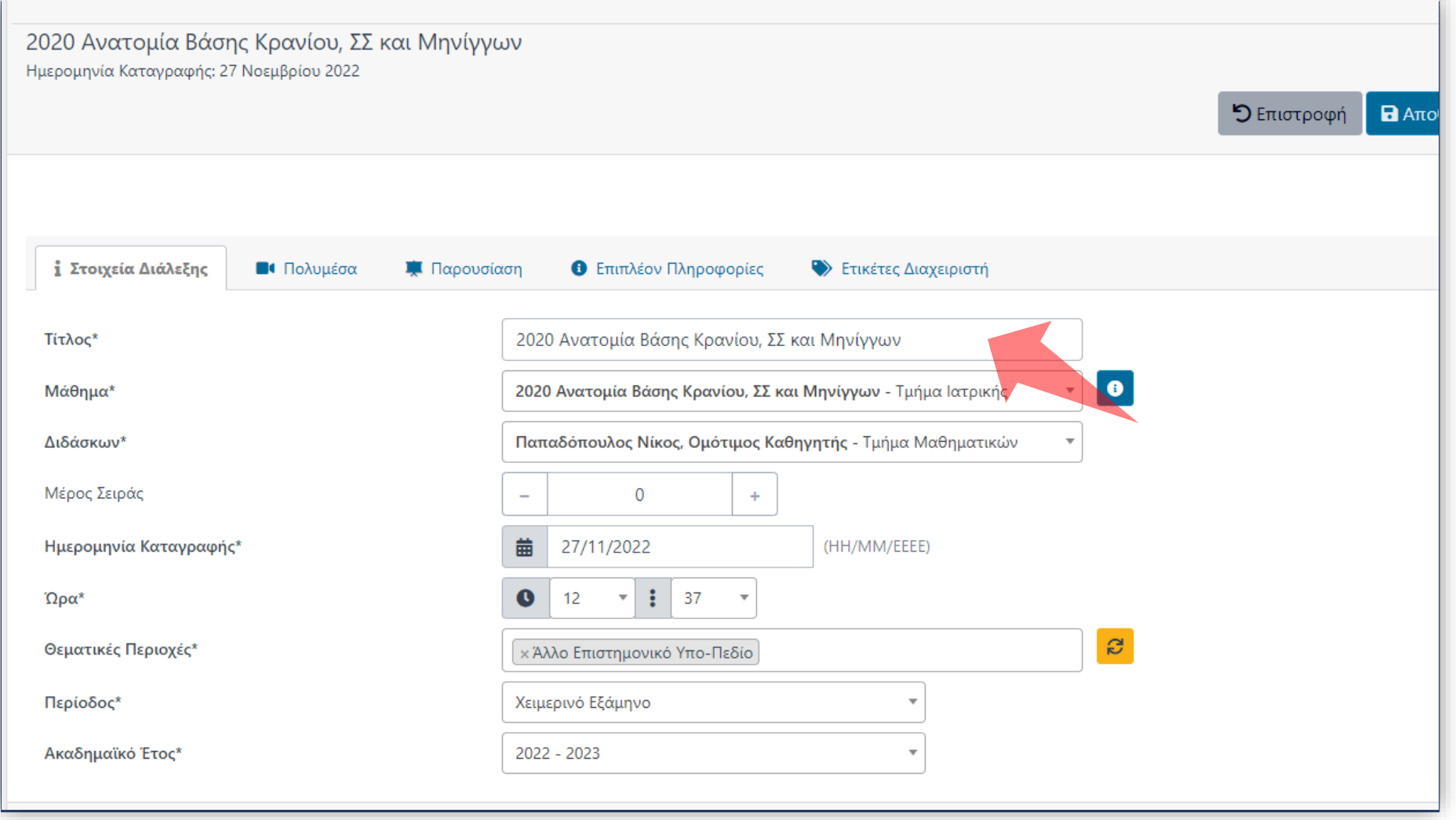

Βήμα 1

#### Στην καρτέλα 'Στοιχεία Διάλεξης' αλλάξτε τον Τίτλο της διάλεξης.

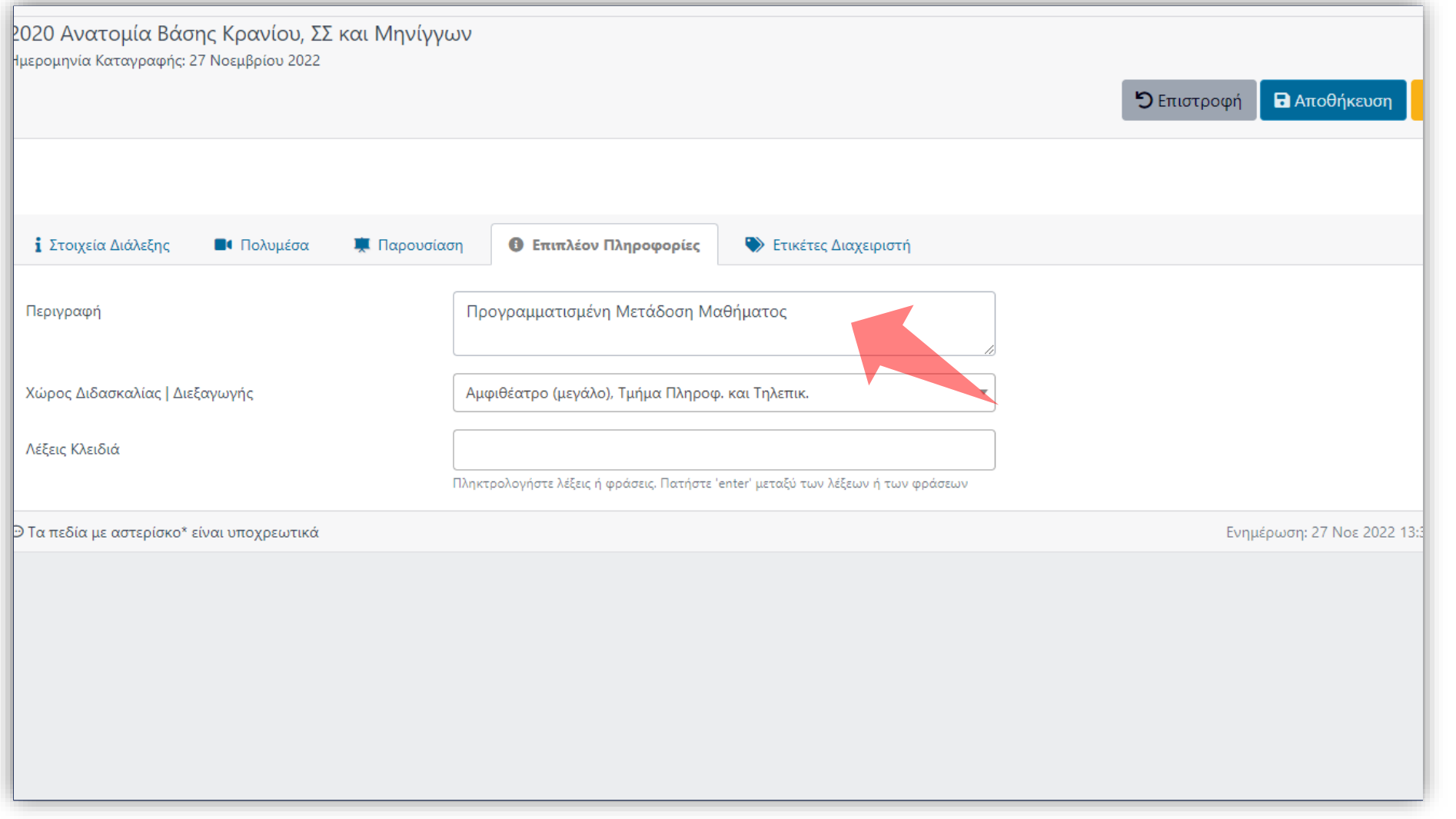

### Στην καρτέλα 'Επιπλέον Πληροφορίες' αλλάξτε την Περιγραφή της Διάλεξης.

Βήμα 2

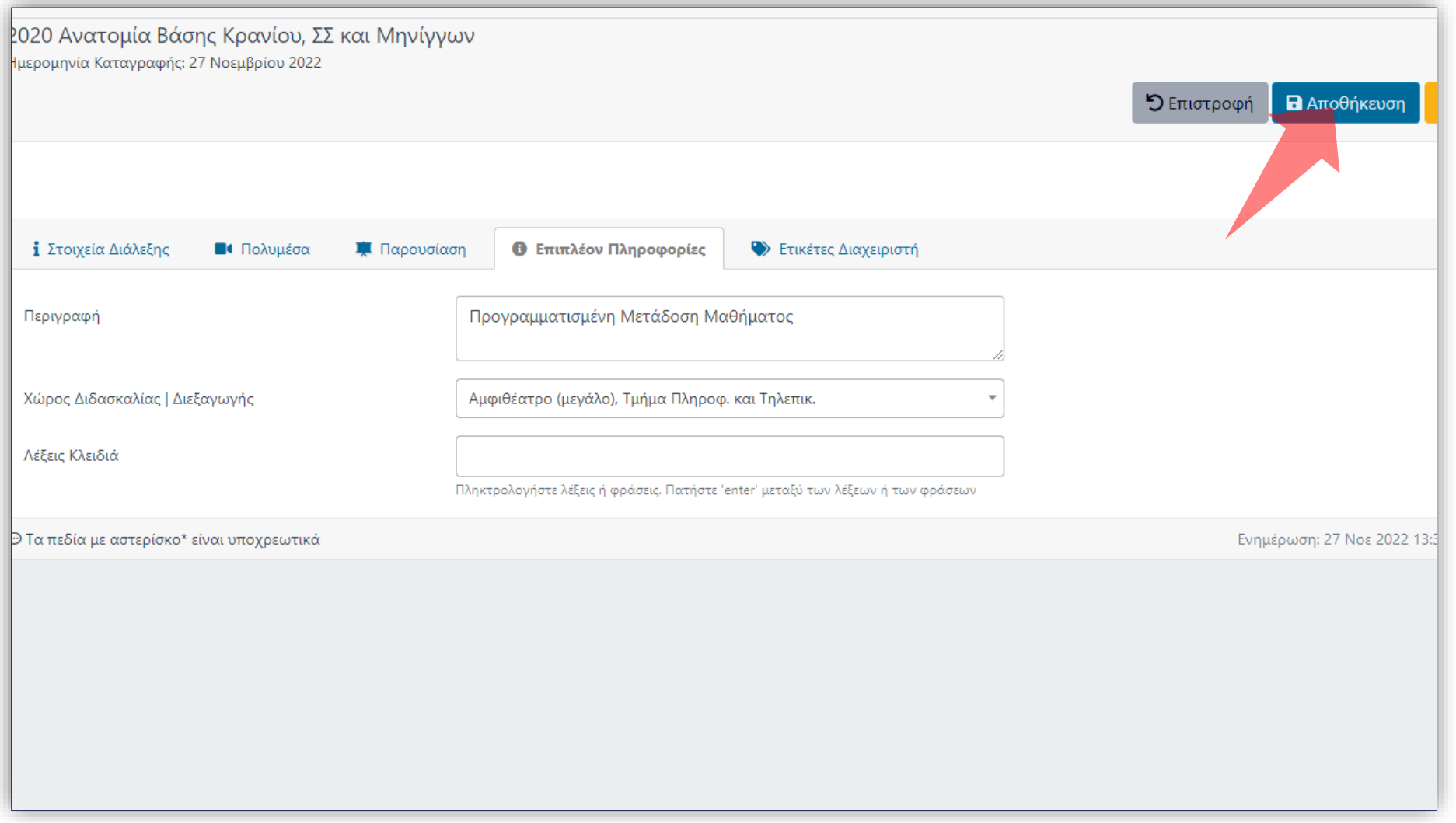

# Βήμα 3

#### Αποθηκεύστε τις αλλαγές πατώντας στο πλήκτρο 'Αποθήκευση'.

Έχετε ολοκληρώσει την αλλαγή τίτλου και περιγραφή πόρου βίντεο. Η διαδικασία αυτή αφορά βίντεο πόρων Διαλέξεων ή Δράσεων.